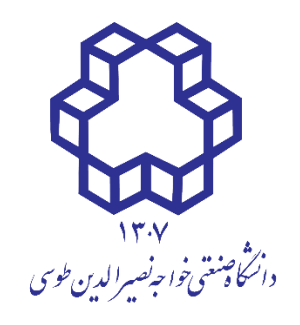

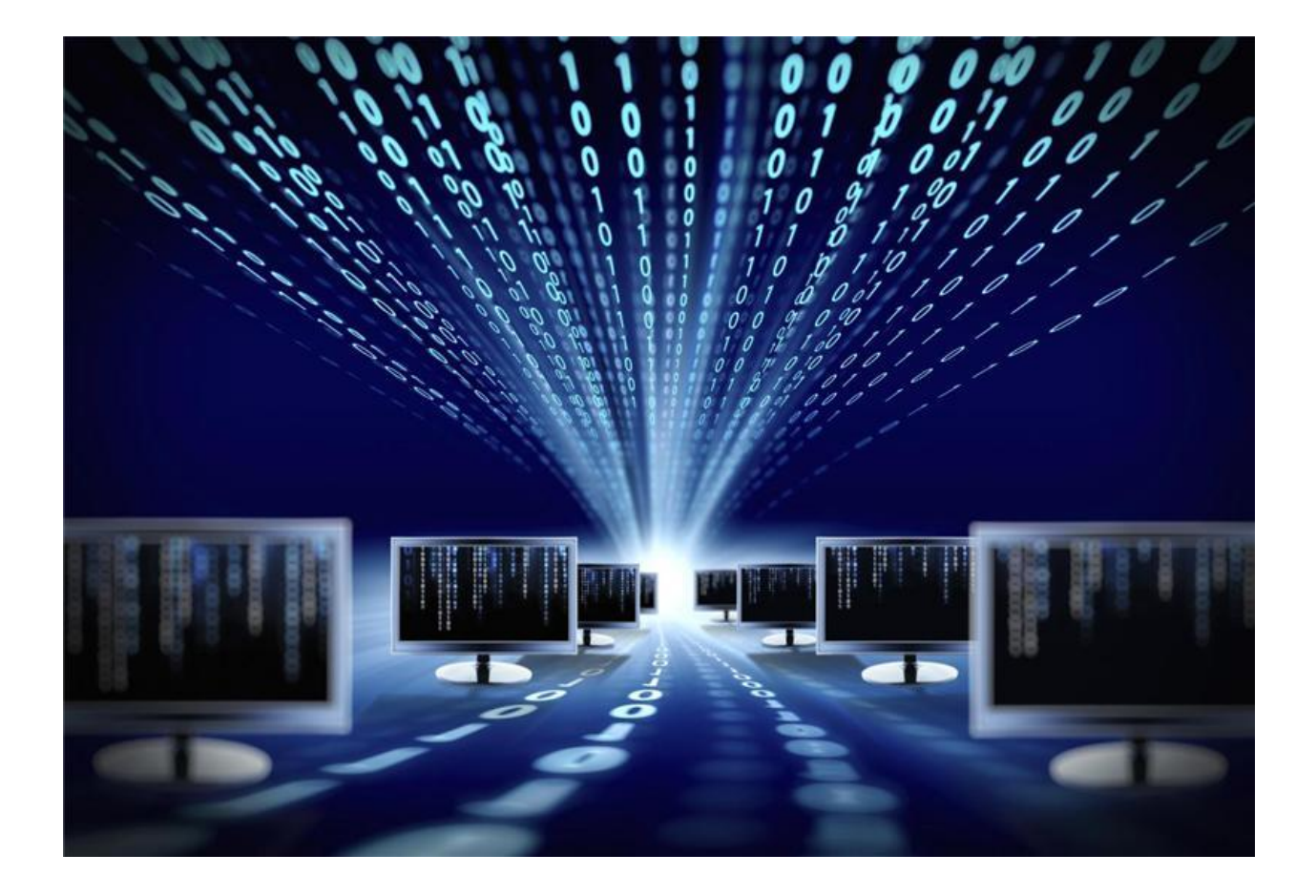

دستورالعمل استفاده از سیستم HPC دانشکده برق دانشگاه خواجه نصیر الدین طوسی

# فهرست مطالب

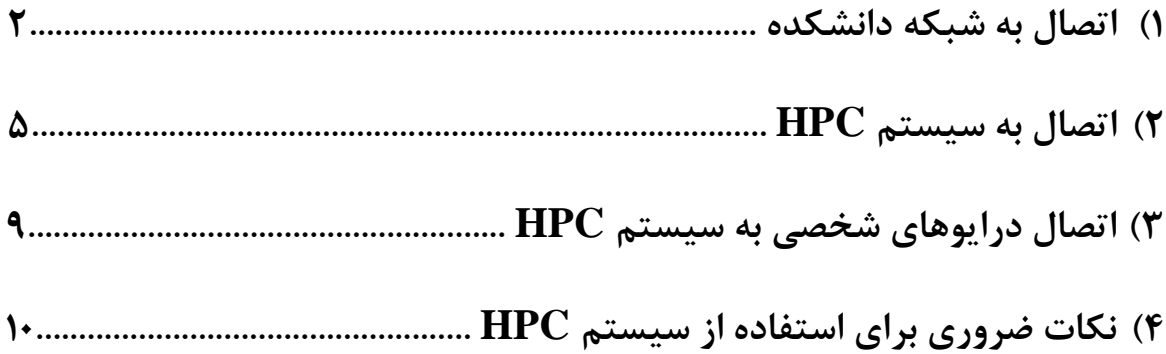

#### **-1 اتصال به شبکه دانشکده**

جهت اتصال به سیستم HPC از خارج از دانشکده الزم است که به شبکه دانشکده متصل شوید. ابتدا باید از برقرار بودن اتصال سیستم شخصی به اینترنت اطمینان حاصل کنید. در صورتی که از داخل دانشکده میخواهید به سیستم HPC وصل شوید از این مرحله صرفنظر کنید و از قسمت 2 شروع کنید.

## **گام اول:**

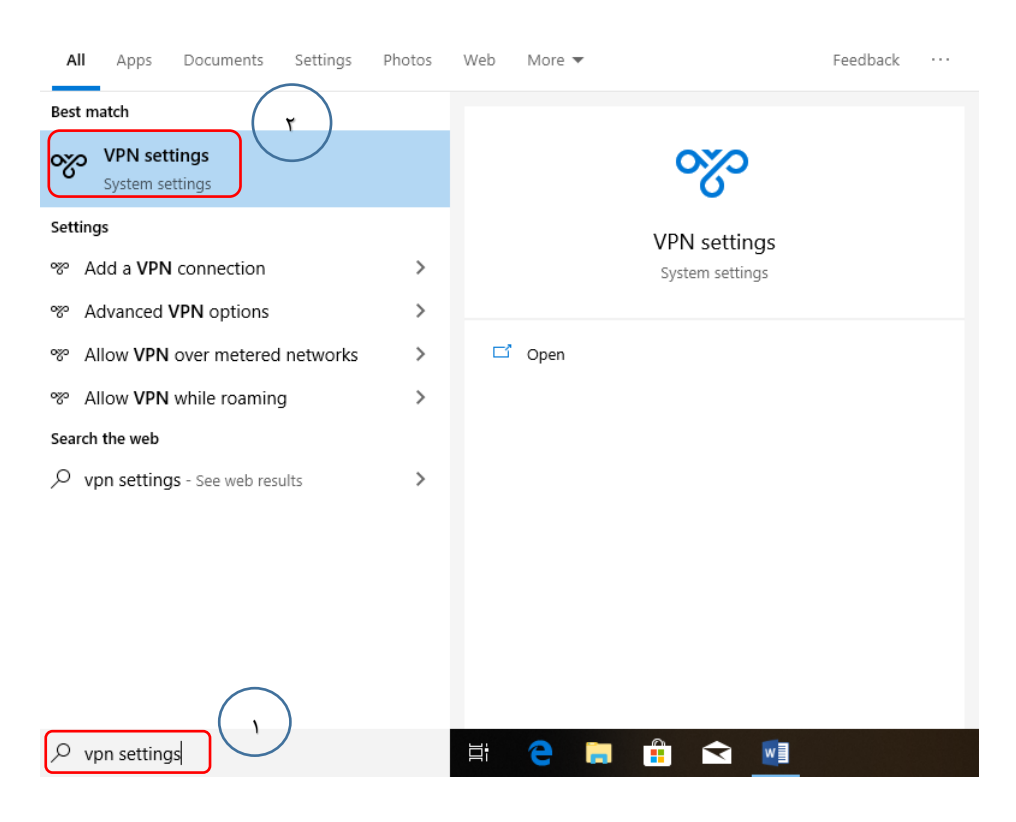

مطابق شکل (۱-۱)، برنامه VPN settings را اجرا نمایید (مراحل ۱و ۲).

**شکل )1-1(**

#### **گام دوم:**

مطابق شکل (۱-۲)، یک اتصال VPN ایجاد نمایید. (مرحله ۳).

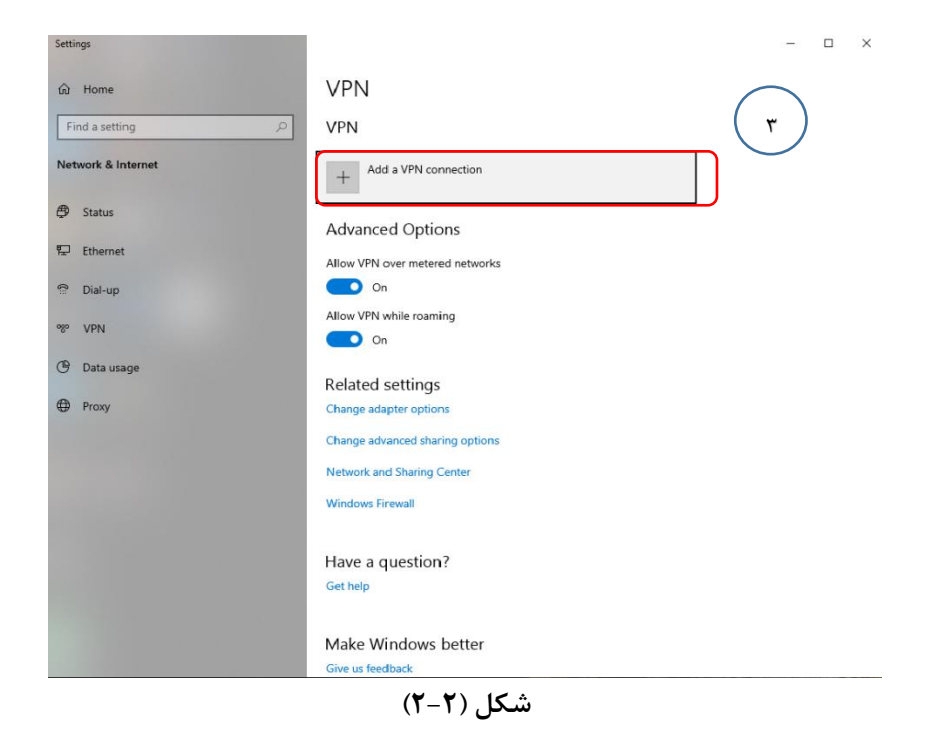

مطابق شکل )3-1(، اطاعات VPN را تکمیل کنید )مرحله 4تا6(.

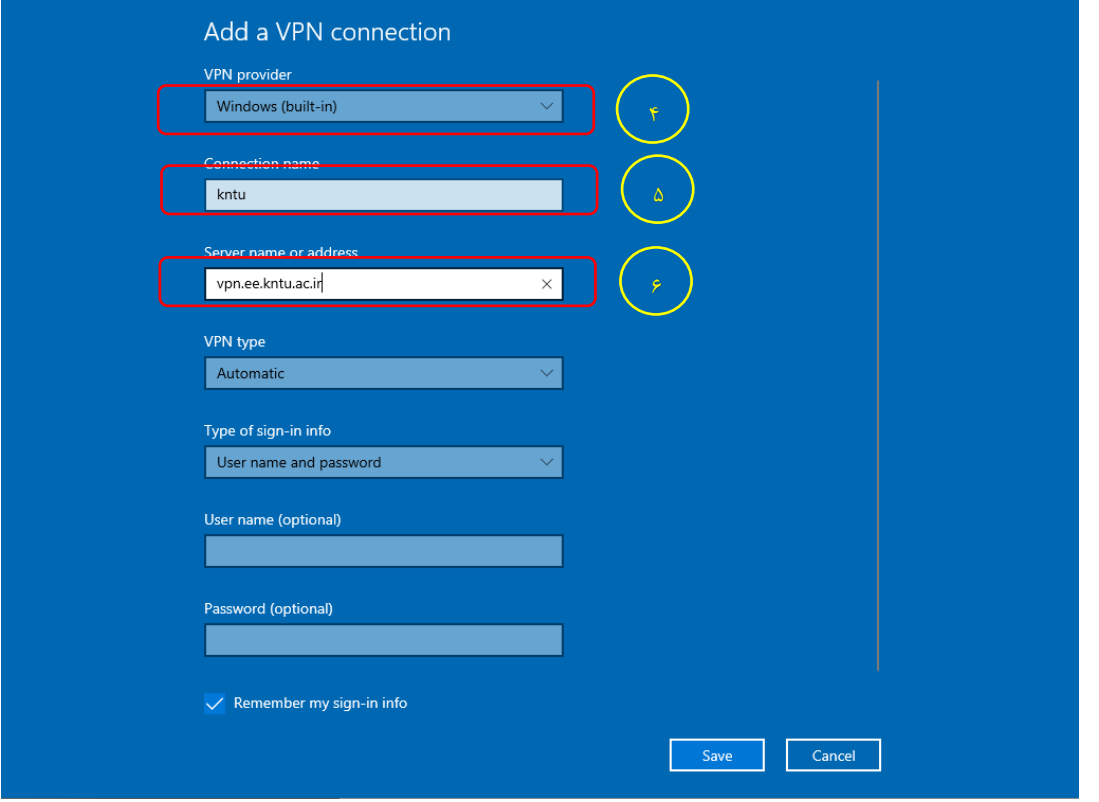

**شکل )3-1(**

#### **گام دوم:**

مطابق شکل (۱−۴)، به VPN ایجاد شده متصل شوید. (مرحله ۷).

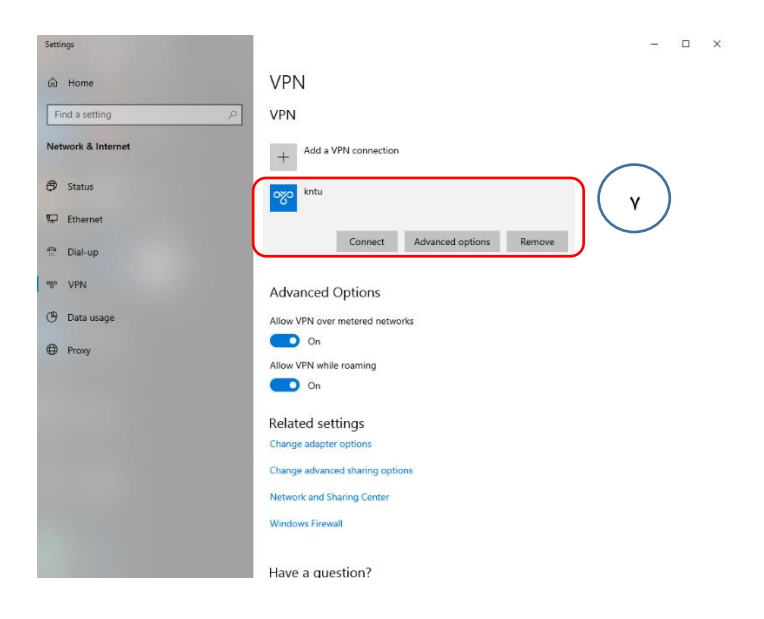

**شکل )4-1(**

مطابق شکل (۱-۵)، نام کاربری و رمز عبور اتصال به اینترنت خود را وارد نمایید (مرحله ۸). حتما مطابق شکل )1-5(، پیش از نام کاربری الزم است عبارت \net\_ee را وارد کنید.

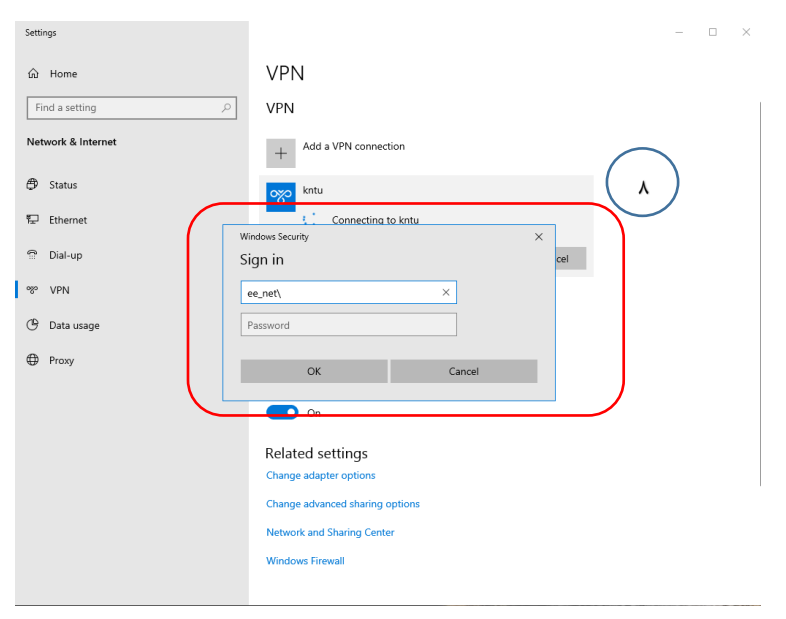

شکل (۱−۵)

## **-2 اتصال به سیستم HPC**

#### **گام اول:**

جهت اتصال سیستم شخصی به سیستم HPC ، مطابق شکل )1-2( برنامه Desktop Remote Connection را اجرا نمایید )مراحل 1و2(.

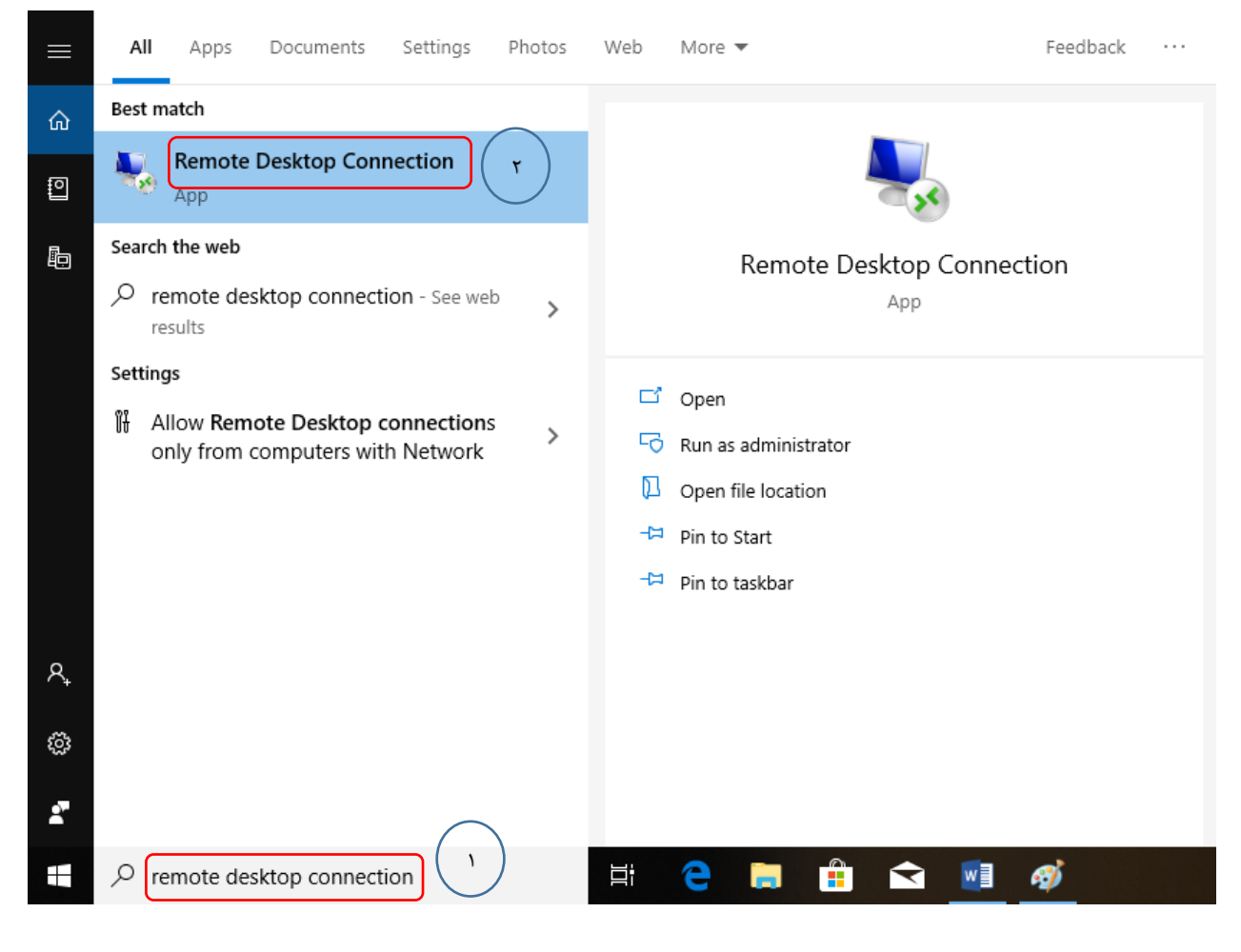

**شکل )1-2(**

#### **گام دوم:**

مطابق شکل )2-2( در قسمت Computer مشخصات ip دریافت شده از مرکز کامپیوتر را وارد نمایید )مرحله 3(. سپس دکمه Connect را انتخاب نمایید)مرحله4(.

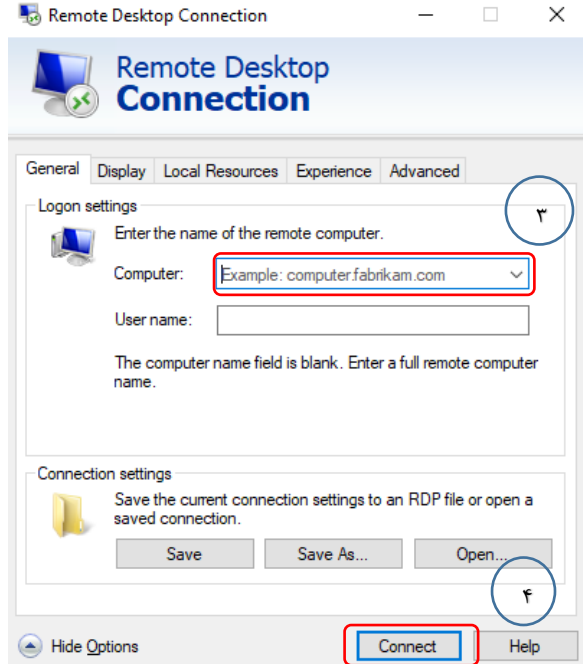

**شکل )2-2(**

**گام سوم )برای سیستم های HPC مجهز به سیستم عامل Windows):**

چنانچه سیستم HPC تحویل گرفته شده از مرکز کامپیوتر مجز به سیستم عامل Windows باشد، مطابق شکل )3-2(، در پنجره باز شده Username و Password دریافت شده از مرکز کامپیوتر را وارد کنید )مرحله5(. در این زمان شما به ماشین خود متصل شده اید.

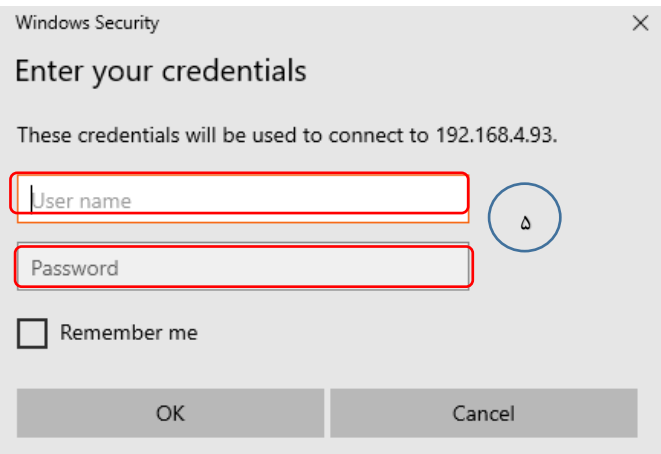

**شکل) 3-2(**

## **گام سوم )برای سیستم های HPC مجهز به سیستم عامل Linux):**

چنانچه سیستم HPC تحویل گرفته شده از مرکز کامپیوتر مجز به سیستم عامل Linux باشد، مطابق شکل )2-4(، در پنجره باز شده Username و Password دریافت شده از مرکز کامپیوتر را وارد کنید.

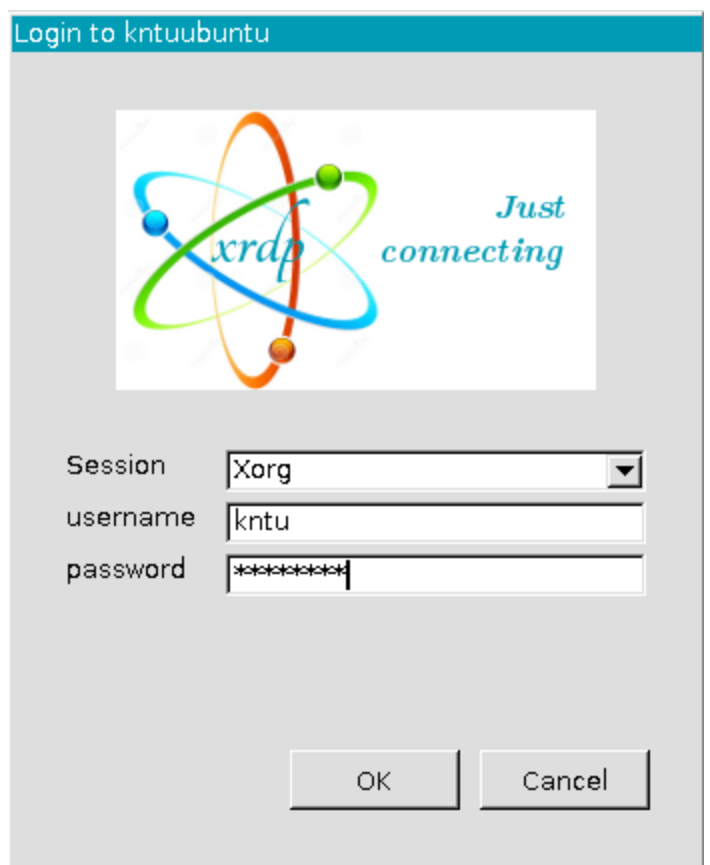

**شکل) 4-2(**

آنگاه صفحه ای مانند شکل )5-2( می آید که در آنجا باید بدون وارد کردن Password ،گزینه Cancel را انتخاب کنید. در این زمان شما به ماشین خود متصل شده اید.

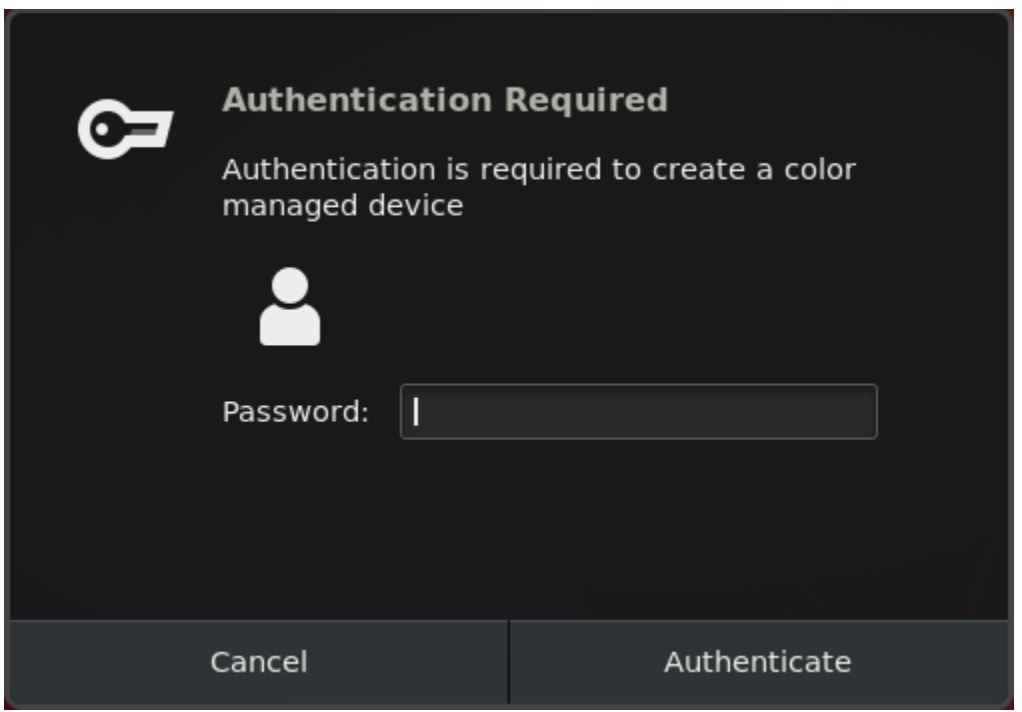

 $(\Upsilon - \Delta)$ 

# **-3اتصال درایوهای شخصی به سیستم HPC**

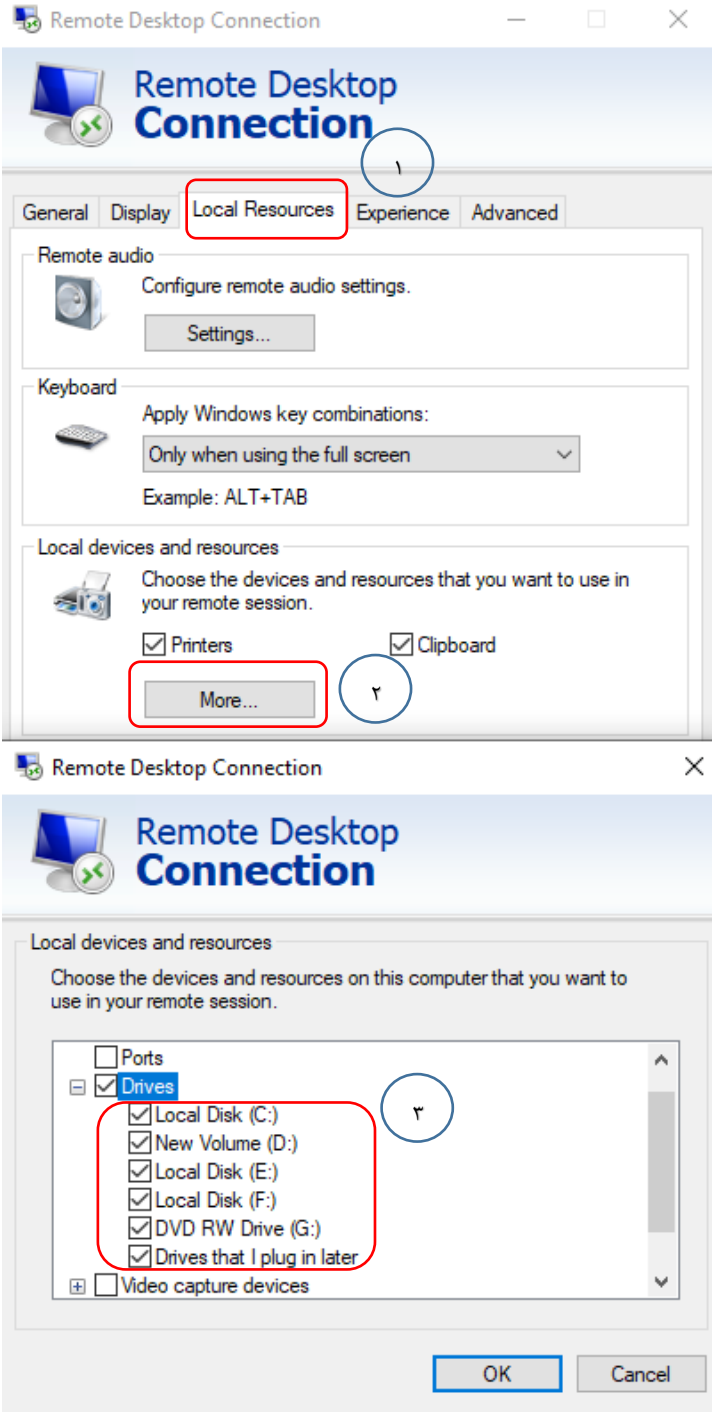

مطابق شکل )1-3(، درایوهای سیستم خود را به سیستم HPC متصل نمایید )مراحل 1و2(. این کار برای انتقال داده ها بین سیستم خود و سیستم HPC است.

**شکل )1-3(**

#### **-4 نکات ضروری برای استفاده از HPC**

- با توجه به اینکه امکان Hang کردن برنامه هایتان وجود دارد یا ممکن است سیستم دچار مشکالت سخت افزاری و نرم افزاری شود، حتما از نتایج محاسباتتان بر روی هارد دیسک محلی نسخه پشتیبان تهیه کنیدتا نتیجه محاسبات از دست نرود.
- در حفظ و نگهداری اطالعات کاربری )نام کاربری و رمز عبور( کوشا باشید و این اطالعات را به هیچ عنوان در اختیار شخص دیگری قرار ندهید.
	- برای استفاده از همه امکانات پردازشی الزم است از روشهای برنامه نویسی همروند استفاده کنید.
- در پایان دوره استفاده از سیستم برنامه ها و نتایج محاسبات خود را حتما از ماشین منتقل کنید. در پایان دوره زمانی، اطالعات سیستم به صورت خودکار حذف می شود.
	- به هیچ عنوان سیستم را down shut نکنید.
	- برای قطع اتصال از سیستم، مطابق شکل )1-4( از گزینه Disconnect استفاده نمایید )مرحله 1(.

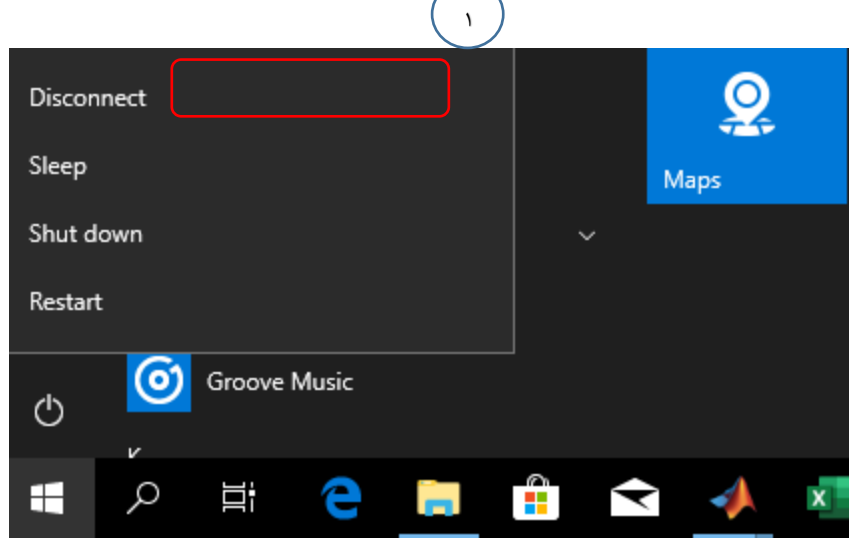

**شکل )1-4(**